# **AUTOCAD'DE ÖLÇEK**

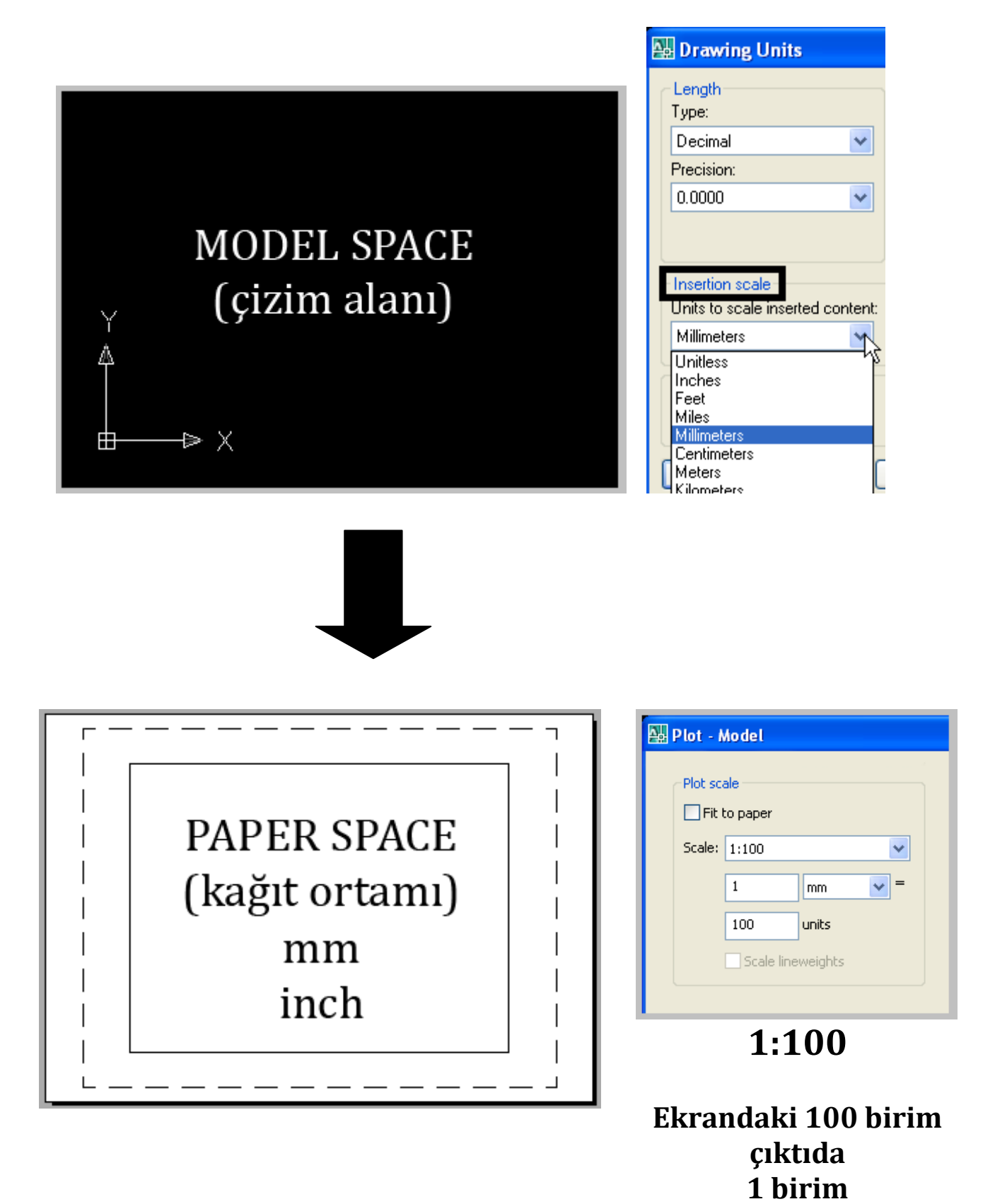

#### Format $\rightarrow$ Units

### **Ekran ölçü birimi CM olduğunda**

NOT: ölçek değerleri mm değerinin %10'dur. 1:50 ölçeği cm'de 1:5 seçilerek ifade edilir.

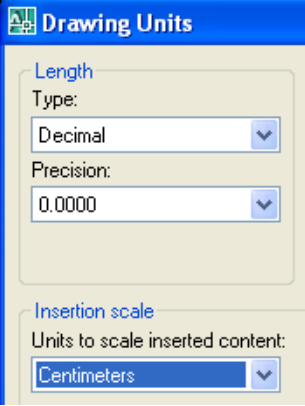

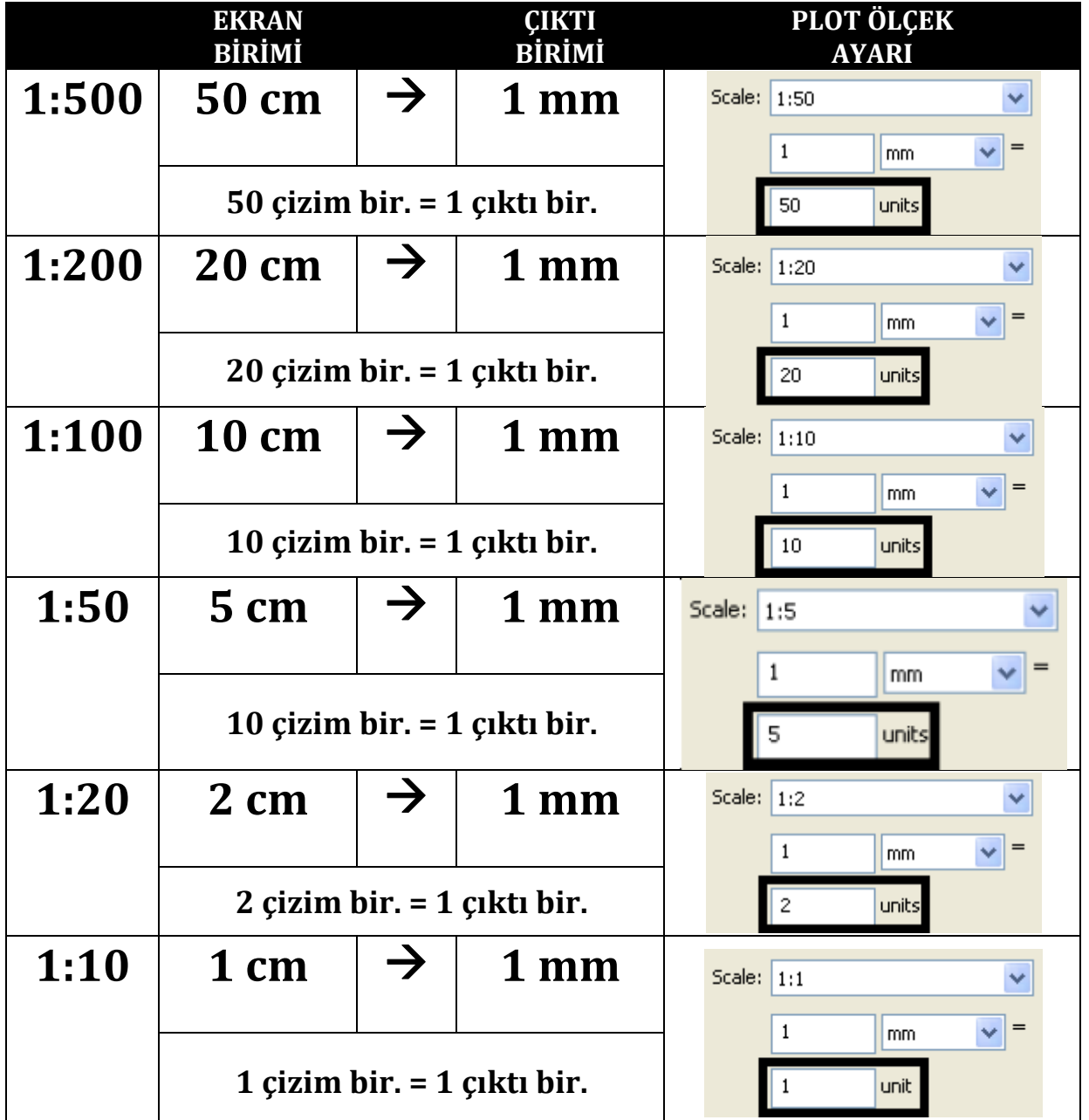

# **Ölçekleri Ekleyerek Çalışmak**

## **Format**  $\rightarrow$  **Scale** List

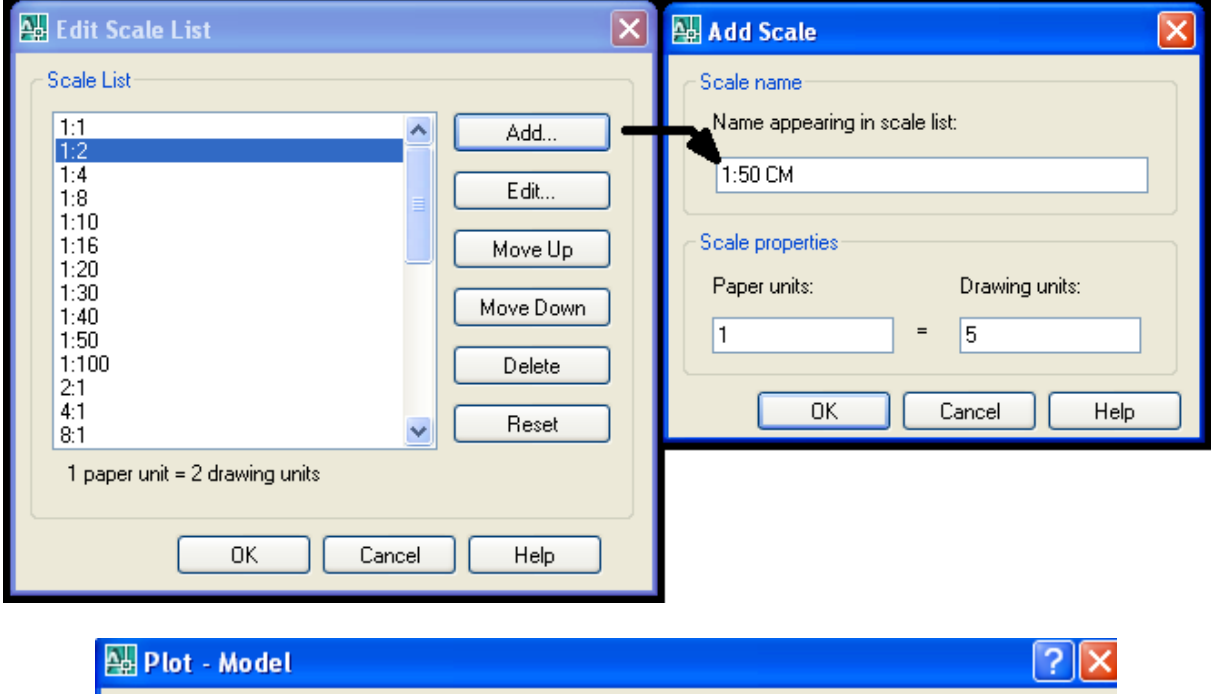

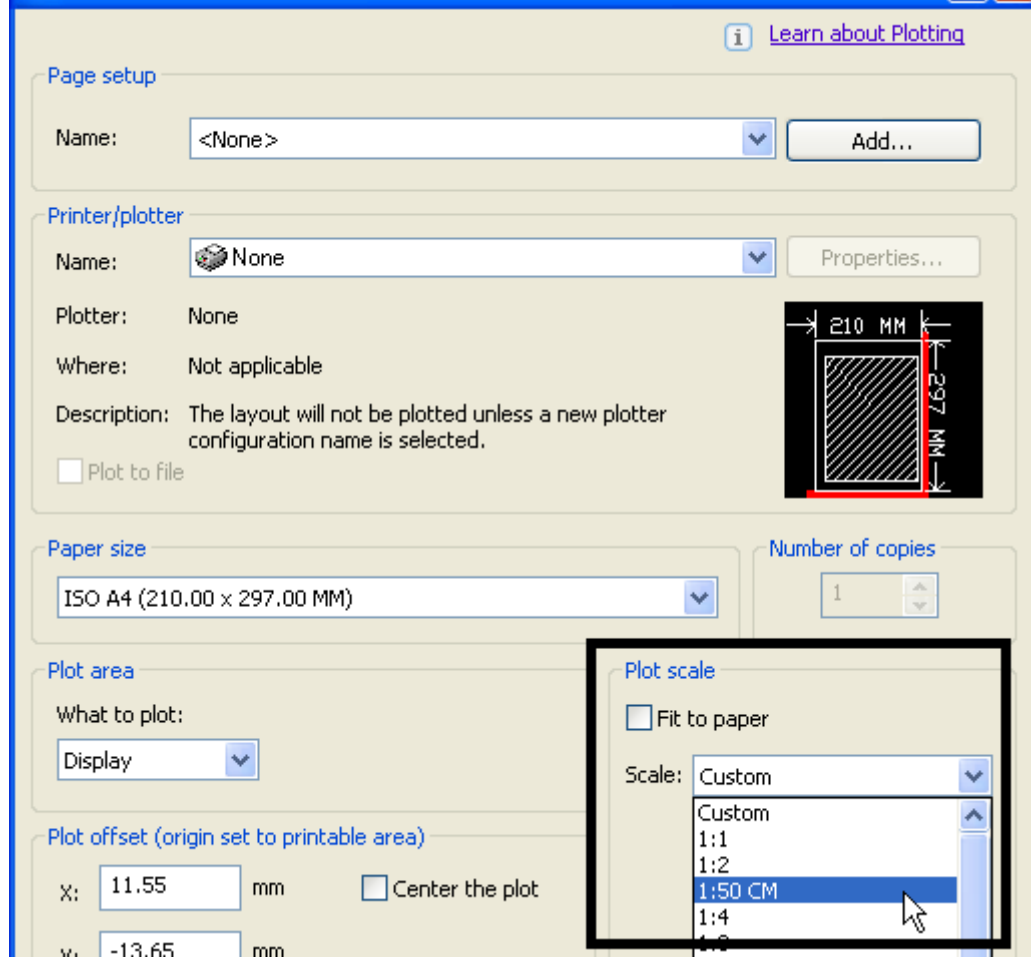